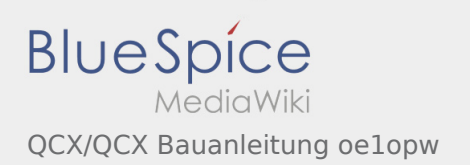

# Inhaltsverzeichnis

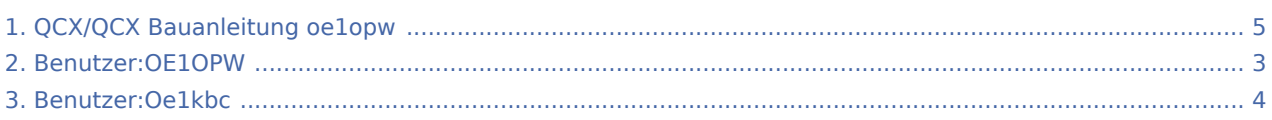

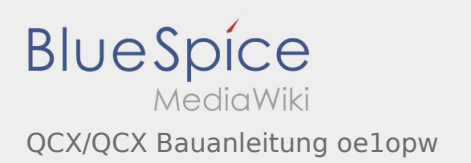

### QCX/QCX Bauanleitung oe1opw

**[t anzeigen](#page-4-0))** [Oe1kbc](#page-3-0) ([Diskussion](https://wiki.oevsv.at/w/index.php?title=Benutzer_Diskussion:Oe1kbc&action=view) | [Beiträge\)](https://wiki.oevsv.at/wiki/Spezial:Beitr%C3%A4ge/Oe1kbc) ([Markierung:](https://wiki.oevsv.at/wiki/Spezial:Markierungen) [Visuelle Bearbeitung\)](https://wiki.oevsv.at/w/index.php?title=Project:VisualEditor&action=view) [← Zum vorherigen Versionsunterschied](#page-4-0)

**[Version vom 29. Mai 2021, 20:47 Uhr](#page-4-0) [\(Quelltex](#page-4-0) [Aktuelle Version vom 15. Juni 2021, 10:58 Uhr](#page-4-0) ( [Quelltext anzeigen](#page-4-0))** [OE1OPW](#page-2-0) [\(Diskussion](https://wiki.oevsv.at/w/index.php?title=Benutzer_Diskussion:OE1OPW&action=view) | [Beiträge](https://wiki.oevsv.at/wiki/Spezial:Beitr%C3%A4ge/OE1OPW)) (kleine Änderungen) [\(Markierung](https://wiki.oevsv.at/wiki/Spezial:Markierungen): [Visuelle Bearbeitung\)](https://wiki.oevsv.at/w/index.php?title=Project:VisualEditor&action=view)

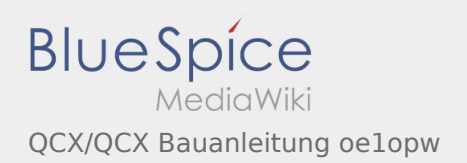

### <span id="page-2-0"></span>Fehler

2 Versionen dieser Unterschiedsanzeige (18691 und 0) wurden nicht gefunden.

Dieser Fehler wird normalerweise von einem veralteten Link zur Versionsgeschichte einer Seite verursacht, die zwischenzeitlich gelöscht wurde. Einzelheiten sind im [Lösch-Logbuch](https://wiki.oevsv.at/w/index.php?title=Spezial:Logbuch/delete&page=Benutzer:OE1OPW) vorhanden.

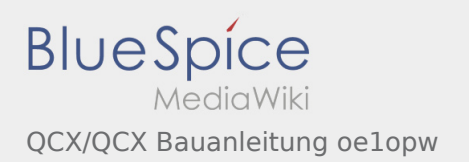

## <span id="page-3-0"></span>QCX/QCX Bauanleitung oe1opw und Benutzer:Oe1kbc: Unterschied zwischen den Seiten

#### **[Version vom 29. Mai 2021, 20:47 Uhr](#page-4-0) [\(Quelltex](#page-4-0) [Aktuelle Version vom 21. Oktober 2021, 08:07](#page-3-0)  [t anzeigen](#page-4-0))** [Oe1kbc](#page-3-0) ([Diskussion](https://wiki.oevsv.at/w/index.php?title=Benutzer_Diskussion:Oe1kbc&action=view) | [Beiträge\)](https://wiki.oevsv.at/wiki/Spezial:Beitr%C3%A4ge/Oe1kbc) ([Markierung:](https://wiki.oevsv.at/wiki/Spezial:Markierungen) [Visuelle Bearbeitung\)](https://wiki.oevsv.at/w/index.php?title=Project:VisualEditor&action=view) **[Uhr](#page-3-0) [\(Quelltext anzeigen](#page-3-0))** [Oe1kbc](#page-3-0) ([Diskussion](https://wiki.oevsv.at/w/index.php?title=Benutzer_Diskussion:Oe1kbc&action=view) | [Beiträge\)](https://wiki.oevsv.at/wiki/Spezial:Beitr%C3%A4ge/Oe1kbc) (create user page)

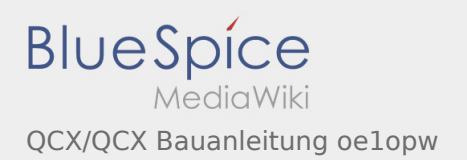

## <span id="page-4-0"></span>QCX/QCX Bauanleitung oe1opw: Unterschied zwischen den Versionen

**[Version vom 29. Mai 2021, 20:47 Uhr](#page-4-0) [\(Quelltex](#page-4-0) [t anzeigen](#page-4-0))** [Oe1kbc](#page-3-0) ([Diskussion](https://wiki.oevsv.at/w/index.php?title=Benutzer_Diskussion:Oe1kbc&action=view) | [Beiträge\)](https://wiki.oevsv.at/wiki/Spezial:Beitr%C3%A4ge/Oe1kbc) ([Markierung:](https://wiki.oevsv.at/wiki/Spezial:Markierungen) [Visuelle Bearbeitung\)](https://wiki.oevsv.at/w/index.php?title=Project:VisualEditor&action=view) [← Zum vorherigen Versionsunterschied](#page-4-0)

**[Aktuelle Version vom 15. Juni 2021, 10:58 Uhr](#page-4-0) (**

**[Quelltext anzeigen](#page-4-0))** [OE1OPW](#page-2-0) [\(Diskussion](https://wiki.oevsv.at/w/index.php?title=Benutzer_Diskussion:OE1OPW&action=view) | [Beiträge](https://wiki.oevsv.at/wiki/Spezial:Beitr%C3%A4ge/OE1OPW)) (kleine Änderungen) [\(Markierung](https://wiki.oevsv.at/wiki/Spezial:Markierungen): [Visuelle Bearbeitung\)](https://wiki.oevsv.at/w/index.php?title=Project:VisualEditor&action=view)